### УПУТСТВО ЗА КРЕИРАЊЕ НАЛОГА РАДИ ДОЛАЖЕЊА ДО БЕСПЛАТНЕ ЗБИРКЕ ЗАДАТАКА ЗА ПРИЈЕМНИ ИСПИТ

Драги матуранти,

Економски факултет у Суботици Универзитета у Новом Саду је објавио Збирку за припрему пријемног испита. Од пет понуђених предмета, бирате било која два која полажете на пријемном испиту. Сваки предмет има 100 питања. **Од 200 питања колико припремате, на пријемном испиту биће 20 потпуно истих.**

Кораци за креирање налога:

- 1. Путем браузера (Firefox, Chrome, Internet Explorer) отворите интернетстраницу Електронске платформе за учење Економског факултета на адреси [moodle.ef.uns.ac.rs](http://moodle.ef.uns.ac.rs/)
- 2. Kликнете на катеогрију **Припремна настава**
- 3. На следећој страници кликните на **2021 - Припремна настава**

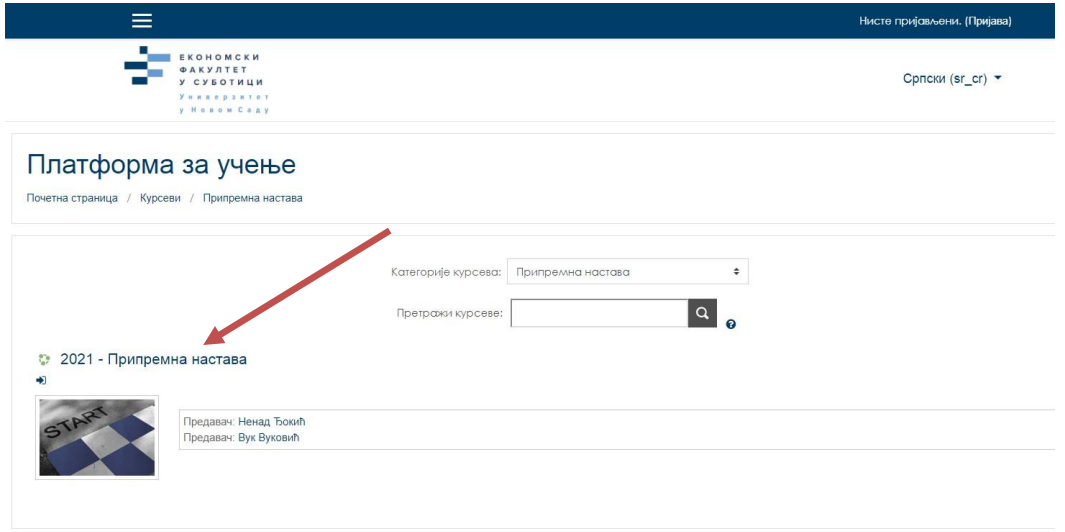

4. Кликните на **Креирај нови налог** (на дну нове стране која се отворила)

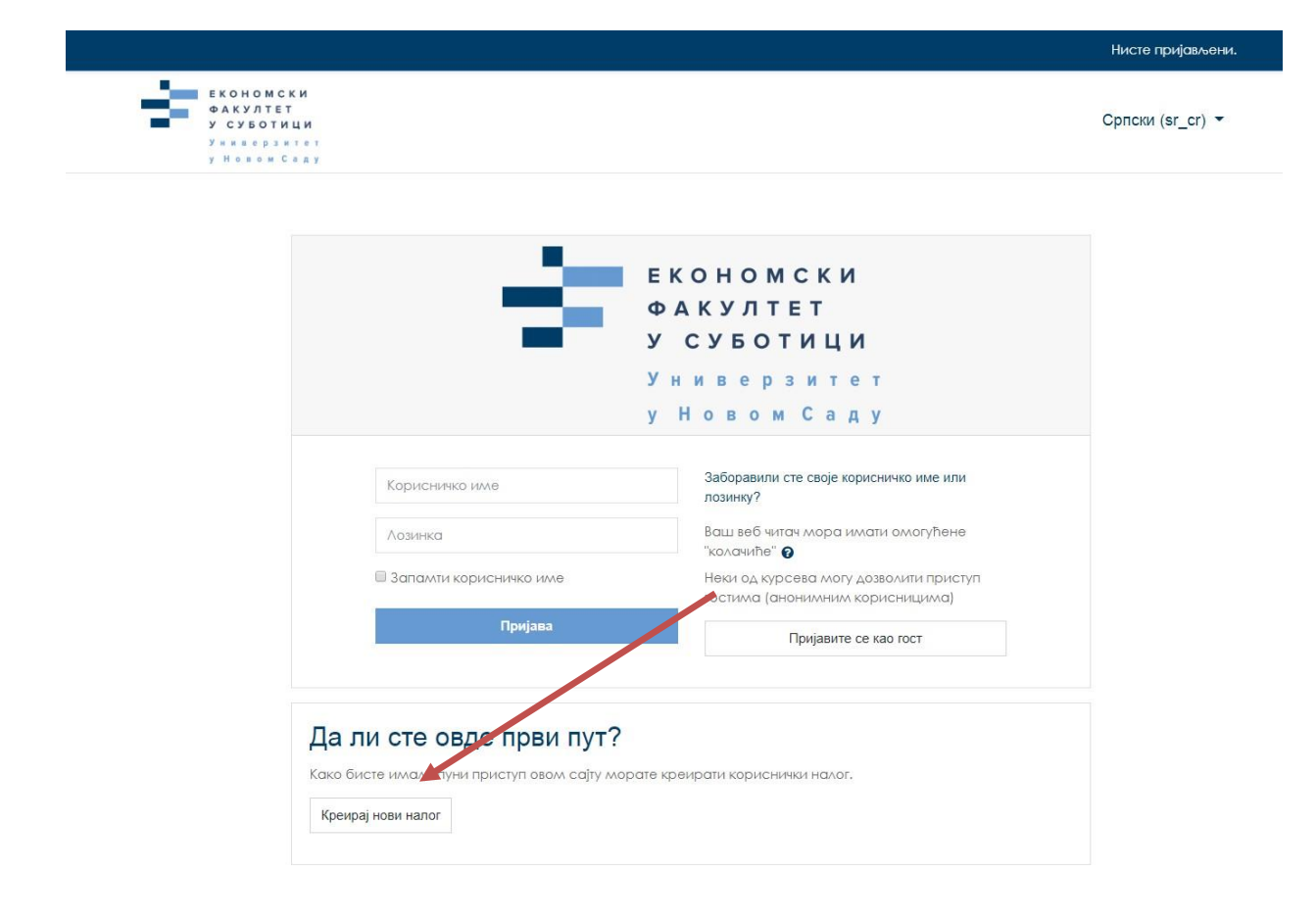

5. Попуните тражене податке па кликните на **Креирај мој новикориснички налог**

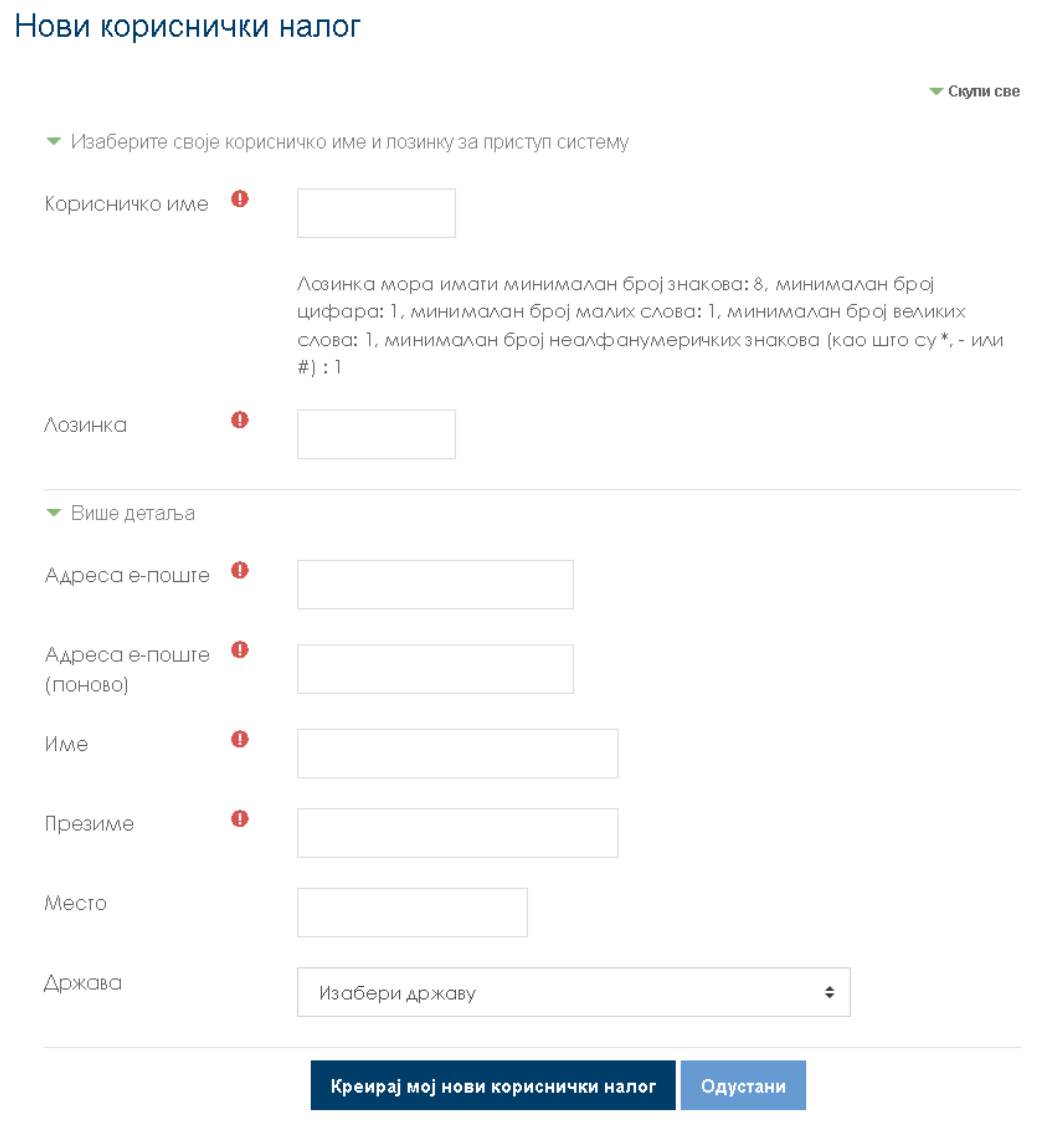

6. На мејл који сте оставили при регистрацији, стићи ће вам мејл за потврђивање налога са адресе **noreply@ef.uns.ac.rs**. У њему ће се налазити линк на који треба кликнути или га копирати у нови таб.

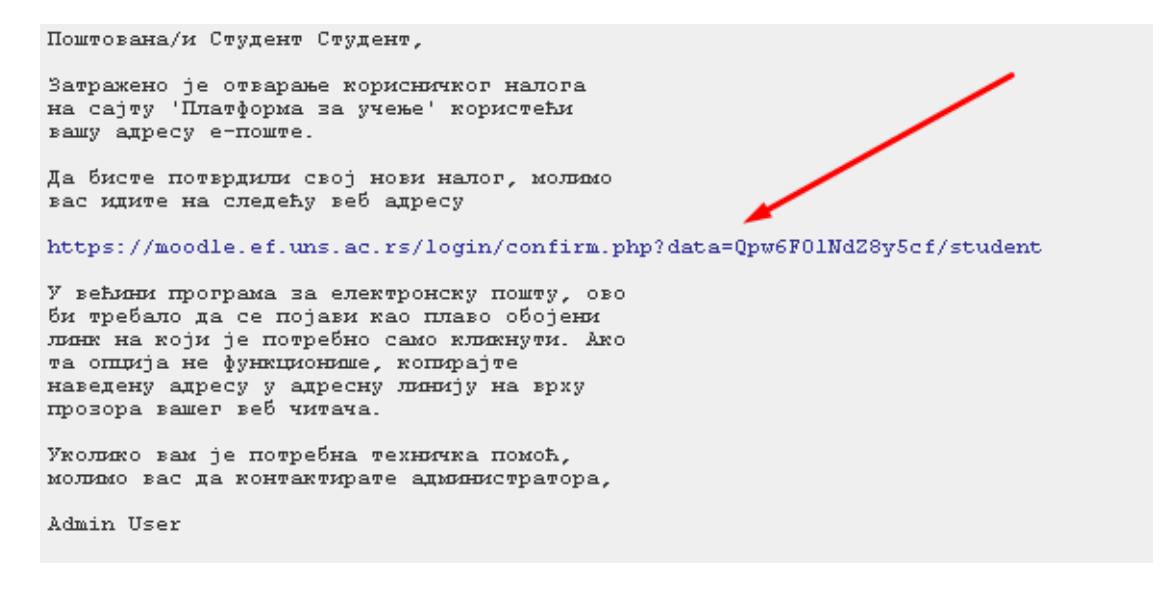

- 7. Након тога ће писати Хвала, а ви кликните на **Настави**
- 8. Кликните на **Упиши ме на овај курс**
- 9. На дну исте странице кликните на **Упиши ме** (потребно је скроловати да би се то видело)

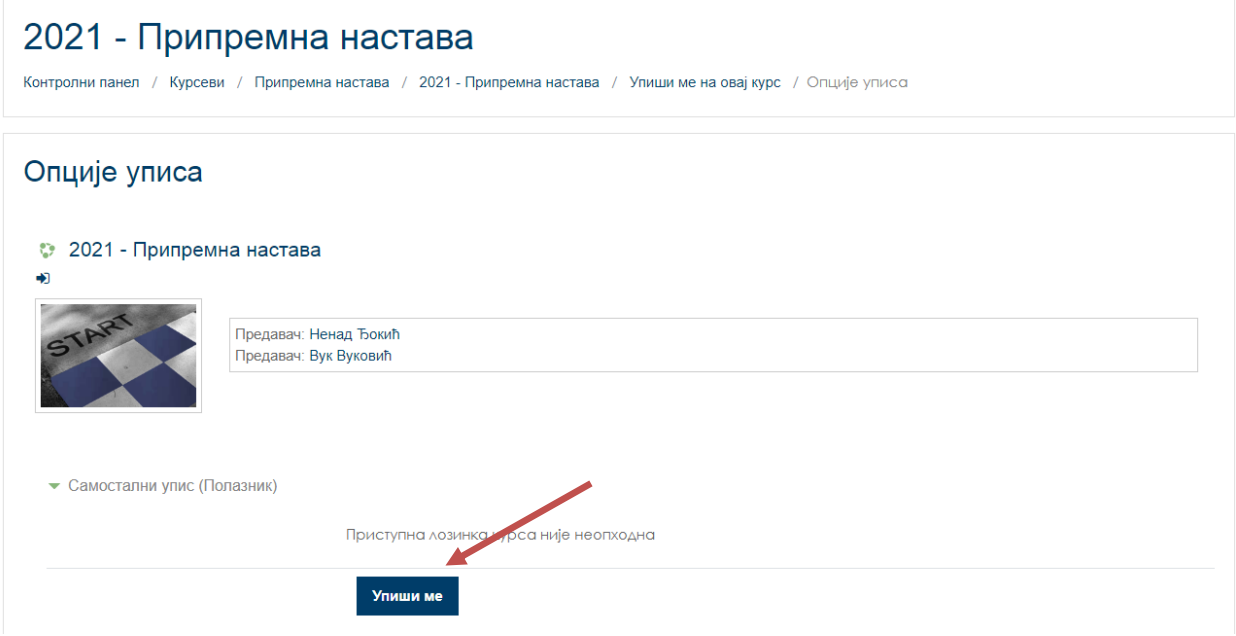

#### 10. Кликните на **Обавештења**

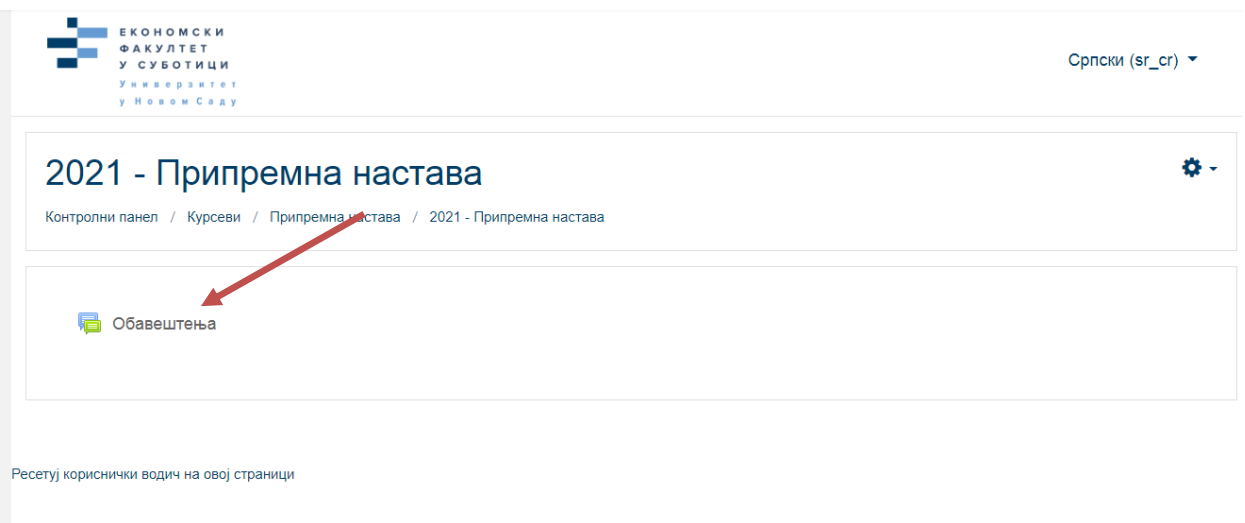

## 11. Кликните на **Збирка задатака 2021**

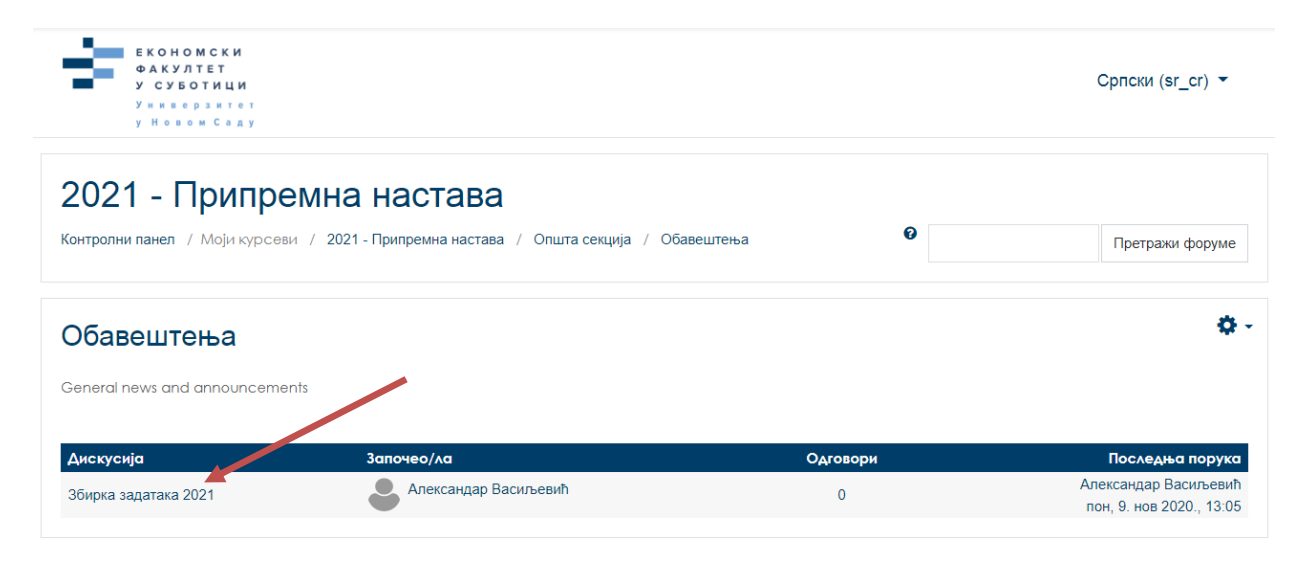

# 12. Отворите pdf фајл: Пријемни испит 2021 збирка питања

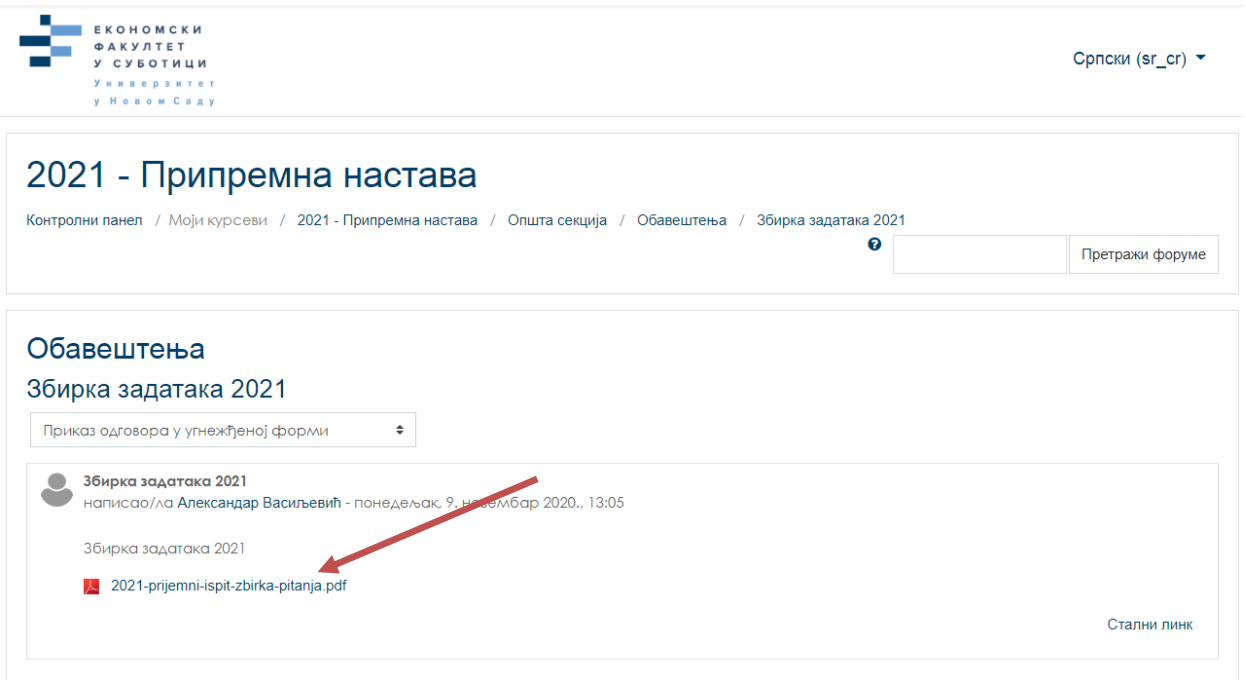

# Срећно!

PS: Уколико имате било каквих потешкоћа, слободно нам пишите на [promocija@ef.uns.ac.rs.](mailto:promocija@ef.uns.ac.rs)

Ваш Економски факултет